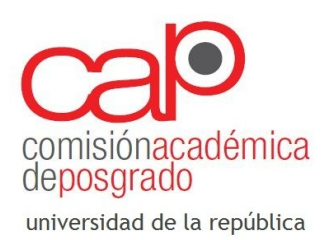

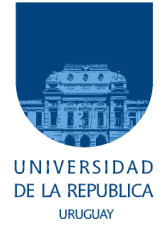

## INSTRUCTIVO PARA POSTULAR A LLAMADOS DE APOYO INSTITUCIONAL Y PROMOCIÓN DE LA CALIDAD

Para formular una postulación electrónica para los llamados de Apoyo Institucional y Promoción de la Calidad 2016 deberá ingresar en **[http://postulaciones.posgrados.udelar.edu.uy](http://postulaciones.posgrados.udelar.edu.uy/)** . En el sitio web mencionado encontrará las convocatorias abiertas de la Comisión Académica de Posgrados.

- Para ingresar, la persona encargada de realizar la postulación a nombre del o los servicios universitarios que se presentarán a los llamados, deberá **registrarse** en el sistema a través "**Registrar persona**".

- Realizando el paso previo estará en condiciones de ingresar en el sitio web y formular una postulación a los llamados institucionales.

Para **comenzar una postulación** nueva deberá seleccionar, en en el menú de la izquierda, "**Convocatorias abiertas**",.

En "convocatorias abiertas" aparecerán los llamados que se encuentran abiertos al día de la fecha. Cada llamado (Apoyo Institucional y Promoción de la Calidad) está disponible para los niveles de formación Maestría y Doctorado.

Presionando la "**cruz**" **verde** que hay a la derecha de cada llamado **ingresará al formulario de postulación** correspondiente.

- Una vez dentro del formulario tendrá hasta la fecha de cierre del llamado para finalizar la postulación.

Los campos a completar son reflejo de los requerimientos establecidos en las bases de cada llamado.

El formulario se puede ir llenando en etapas, pudiendo grabar el progreso realizado con "**grabar parcial**". Es importante remarcar que para **terminar la postulación** y que sea considerada en el proceso de evaluación deberá **presionar Finalizar Postulación**.

- Por cualquier **consulta** acerca del funcionamiento del formulario electrónico no dude en comunicarse con el personal de la CAP mediante el correo electrónico a **postulaciones@posgrados.udelar.edu.uy**